## **ใบแจงขอมูลการติดตอของสมาช�ก กบข.**

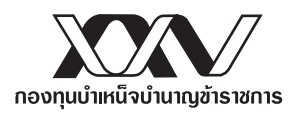

## **ชองทางหลัก : แจงขอมูลการติดตอผาน My GPF Application**

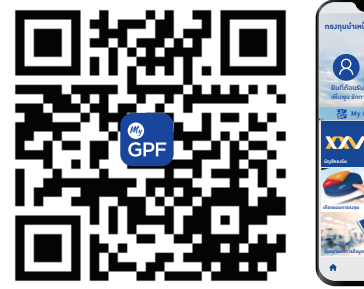

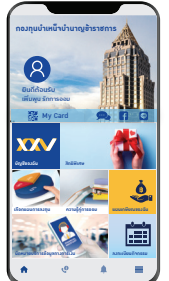

## **บร�การสมาช�ก ครบวงจรบนสมารทโฟน ครบ งาย ในมือคุณ**

- ตรวจสอบยอดเง�นของตนเองไดตลอดเวลา
- คำนวณเวินเพื่อการเกษียณ
- รับสิทธิพิเศษต่าง ๆ

ว�ธีการดาวนโหลด My GPF Application

- ้วิธีที่ 1 สแกน QR code ด้านซ้าย
- วิธีที่ 2 เข้า Play Store หรือ App Store แล้วพิมพ์ค้นหาคำว่า "กบข"

## **ขั�นตอนลงทะเบียน My GPF Application ขั�นตอนลงทะเบียนรับใบแจงยอดทางอีเมล (e-Statement)**

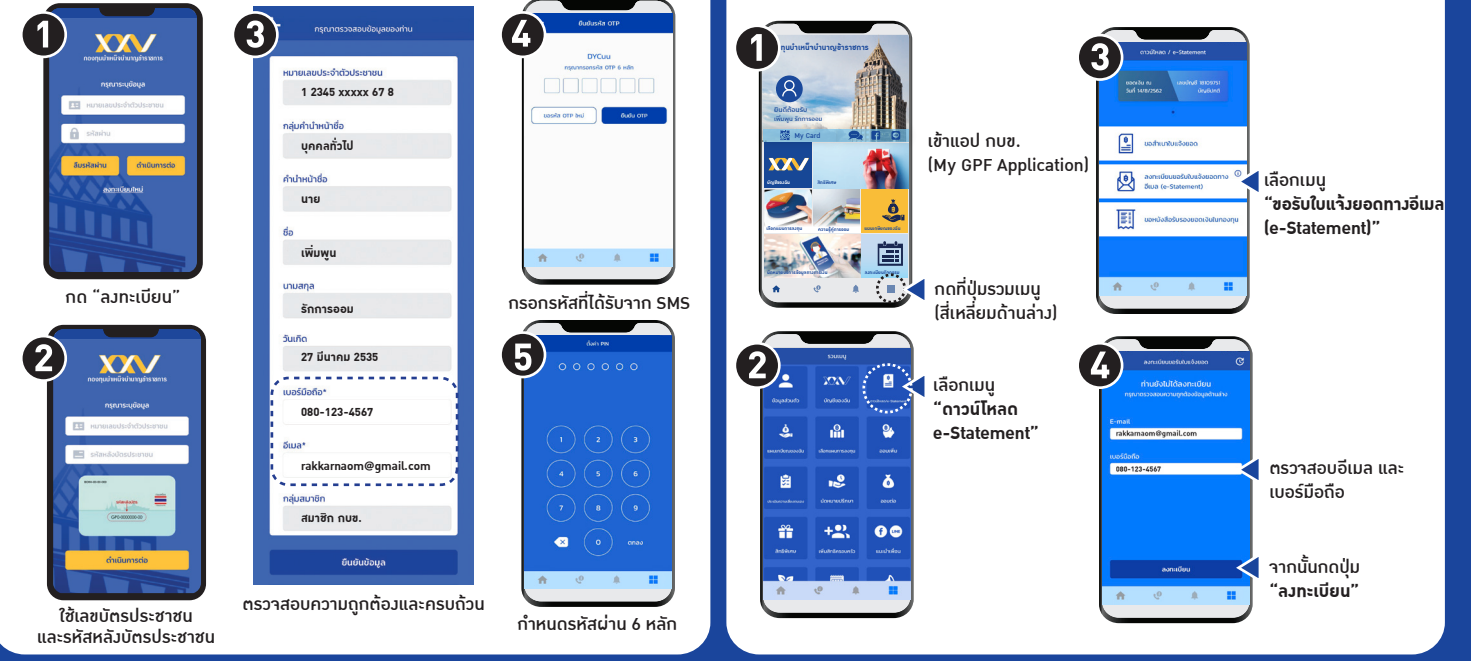

กรณีไมสะดวกแจงขอมูลผานชองทางหลัก โปรดกรอกขอมูลดานลางใหครบถวนแลวนำสง กบข. โดยตรงที่ ้ฝ่ายทะเบียนสมาชิกด้านรับ กองทุนบำเหน็จบำนาญข้าราชการ ตู้ ปณ. 87 ปณฝ.พัฒนพงษ์ กรุงเทพฯ 10506

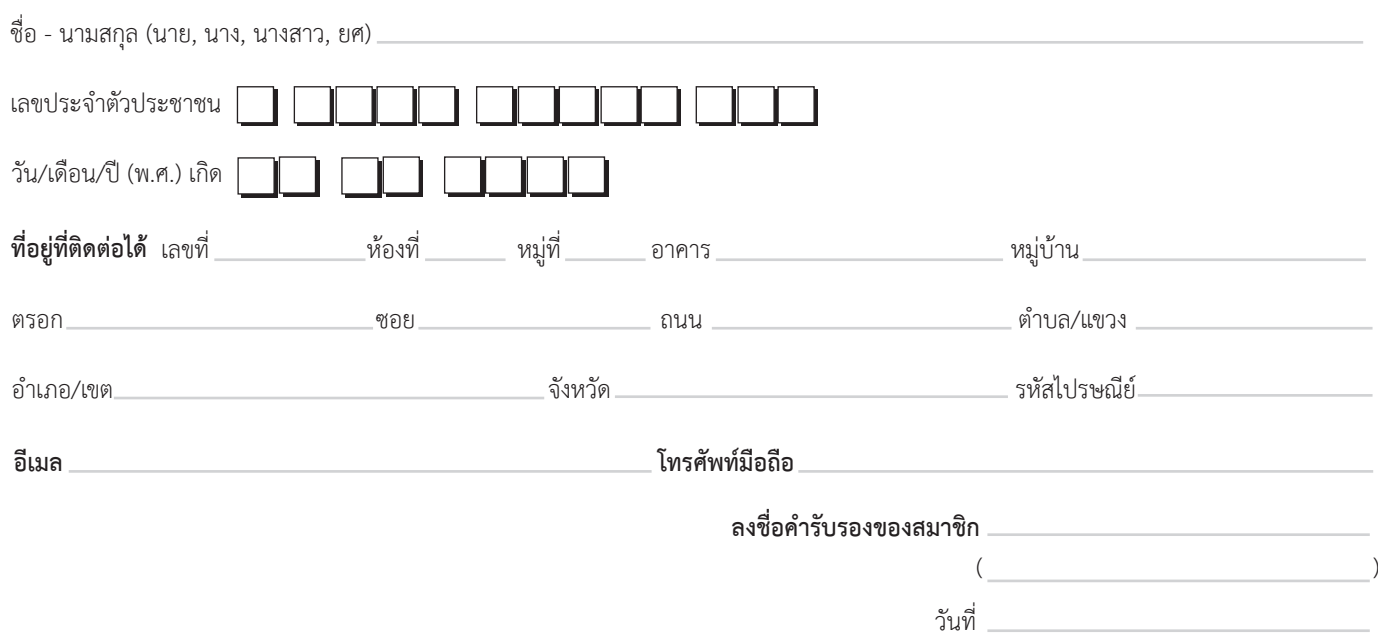